## コンピュータ概論 A/B

-- -- ガイダンス / 無線 LAN -- --

# 数学科 栗野 俊一 (TA: 栗原 望, 新保 佳奈 [院生 2 年])<br>

2018/04/10 コンピュータ概

論

伝言

## 私語は慎むように !!

担任からの連絡

学生証での出席は済ませましたか ?

入口の脇の出席装置に学生証を翳す

Web 履修登録は済ませましたか ?

□席は自由です

できるだけ前に詰めよう

色々なお知らせについて

栗野の Web Page に注意する事

http://edu-gw2.math.cst.nihon-u.ac.jp/~kurino

次回(2018/04/17)の予定

Note-PC への大学固有のセットアップ (次回は DVD Drive を持参の事)再履修の方は出席不要です (課題提出だけお願いします/Web に注意)

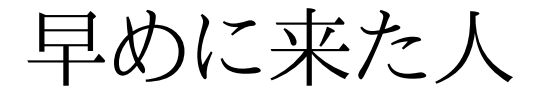

□席は自由です

資料の配付と誓約書の回收

学生証を持って、TA の所へ

- 無線 LAN の設定 ( 写真を撮らないで !! )
	- 情報センターの LAN マニュアルを参照

 $\triangleright$  SSID

#### cn-1211

セキュリティーキー

#### a81b47c469d5335e0474695335

□本日(2018/04/10)の資料

http://edu-gw2.math.cst.nihon-u.ac.jp/~kurino/2018/comp/20180410/20180410.html

## 担任からのお知らせ

#### 数学科オリエンテーション説明会

[日時] 4/28(土) 16:40--18:10 / [場所] 駿河台 141 教室

#### 住所の更新について

- 後期の「ワールドカフェ」における各学生の参加会場割り振り
	- 学生の住所を元にして前期の早い時期に行なう
	- 「学生住所等変更 Web 入力システム」住所の登録・更新を行なう
- [注意] 以下の人は、「『修正の必要性』の自覚」がなければ、栗野に確認
	- (1クラス) : 8005, 8008, 8015, 8017, 8037
- $\triangleright$  (2 $\sqrt{7}$ ) : 8052, 8065, 8066, 8067, 8068, 8071, 8074, 8084, 8088, 8095
- [要確認] 以下の人は、Web 登録をもう一度確認(個票との記入が異る)8035, 8044, 8053, 8073, 8102
- (不明な場合は、 4/12(木)の昼休みに水野先生に問い合わせ)

担当者

#### 講議担当者

## 栗野俊一 (くりの しゅんいち) [ kurino shun-ichi ]<br>- - ---ik-kuine@neth.ct.riker.u.c.in

e-mail : kurino@math.cst.nihon-u.ac.jp

URL : http://edu-gw2.math.cst.nihon-u.ac.jp/~kurino

**▷ ( Google で "kurino shun-ichi" で検索)** 

担当科目

コンピュータ概論 A/B (1 年次配当) ※ 今、受けている科目

ソフトウェア概論 A/B (2 年次配当 / 1 Class のみ)

o Note-PC 担当

Note-PC に関連する事は、全て、栗野に聞け

#### □ TA (Teaching Assistant)

栗原 <sup>望</sup> (くりはら のぞむ)

新保 佳奈 (しんぼ かな)<br>- <sup>悠± ? 怎 佳間 悪野だい</sup>

▶修士 2年 (吉開・栗野ゼミ)

## 本日(2018/04/10)の予定

### 本日(2018/04/10)の予定

#### 概要

 再履修者は、この時点で、退席可 / 次回も参加不要課題のみ提出をお願い

配付資料

情報教育研究センターガイドブック(学生版): オレンジの表紙

提出

誓約書

無線 LAN の設定

情報センターガイダンス ( 30 分程度 )

コンピュータ概論ガイダンス ( 30 分程度 )

今日(2018/04/10)やること

資料の配布と回收

配布

情報教育研究センターガイドブック(学生版): オレンジの表紙

提出 : TA に提出する事

「誓約書」

作業 : 学生証を持って、TA の所に申し出る

▶ 誓約書を提出してガイドブックを受け取る

無線 LAN 設定

SSID と WEP キーの設定

情報センターガイダンス

コンピュータ概論ガイダンス

## 無線 LAN の設定

□必要な情報

#### 情報センターの LAN マニュアルを参照

 $\triangleright$  SSID

#### cn-1211

**⊳WEP 鍵** 

### a81b47c469d5335e0474695335

手順

 ネットワークの「ネットワークと共有センター」ワイヤレスネットワークに手動で接続します

ネットワークに接続したら

Microsoft Edge (エッジ) を起動

最初の時は ID/PW を尋ねられる : 情報センターの ID/PW

HomePage を https 以外に設定 ( 栗野の Page がお勧め B-D )

例 : www.cst.nihon-u.ac.jp

認証が通れば、普通に利用可能 / 次の URL をお気に入りに入れる

http://edu-gw2.math.cst.nihon-u.ac.jp/~kurino

○必要なファイルをダウンロード

## 色々な所で無線 LAN 接続

□無線 LAN 接続で必要なもの

無線 LAN 対応の PC

例 : PC / タブレット / スマート携帯 / 携帯ゲーム機 / etc..

無線 LAN 施設

例 : 理工学部の LAN 施設 / 自宅 / 地下鉄 / ファストフードなど

(有線の使える)自宅でも「無線 LAN ルータ」を購入 ( 1 万程度 ) すれば使えるようになる

#### 無線 LAN 施設の利用資格

▶例: 学生 / 契約者 / お客さん

無線 LAN の設定 ( 施設事に設定を行う必要がある )

**▷SSID** : 施設毎に異なる (一覧は見る事ができる)

暗号形式 : 利用資格があれば、教えてもらえる

暗号情報 : 利用資格があれば、教えてもらえる

## 学内の無線 LAN 環境

### 情報センターのマニュアルに記載されている

船橋 LAN Socket 編

http://www.eriite.cst.nihon-u.ac.jp/internal/support/manual.php

情報センターガイダンス(概要)

資料

ID パスワード通知カード

NU-AppsG スタートマニュアル 2018

情報教育研究センターガイドブック(学生版)

情報教育研究センター ( 船橋は 12 号館 1 階 )

理工学部の情報サービスは、情報センターが管轄

情報サービス例 : ネットワーク / 演習室 / 履修登録 (ガイドブック参照)

情報化社会の今、情報センターのサービスなくしてキャンパスライフはない

様々なサービスの内容と場所、利用法を把握して、活用する

情報サービスを受けるには ID/PW が必要

重要なサービスは ID/PW による認証が必要

 ID/PW の管理をきちんとする ( PW を変更して、自分だけが把握 )権利には責任(義務)が伴う

ID/PW を他人に悪用された場合は、本人の責任になる

## ID/PW が必要な情報サービス

□ID/PW が必要な情報サービス

情報教育研究センター

演習室 / CST Portal / LANSocket / e-learning / プリンター / ソフト利用

教務課

履修登録(学生情報照会システム)システムへのログイン

大学本部

NU-AppsG ( パスワードは共通 / ID は別 )

パスワードの変更ページ

https://www.auth.cst.nihon-u.ac.jp

上記の学内サービスの個人のパスワードが全て一度に変更される

## 情報ガイダンス(詳細)

□情報ガイダンス(詳細)は、センター資料で..

注意 : センターが開催する情報ガイダンスと数学科のそれとの差分センター : 12 号館地下の「演習室」での実習があります各自、自分で試してください (演習室も利用できるようにしよう)

数学科 : GW 室での Note-PC の実習

上記の内容は、(Login を除き) 貸与 Note-PC で行います

## NU-Apps での名前の登録での注意

### □NU-Apps での名前の登録のミス (大学の問題)

- o NU-Apps でカタカナで名前入力する場合は、以下の人は、次の物を入力する
	- ▶ 8006 イシイ シユウ
	- 8037 サカモト リユウイチ
	- 8038 サクライ シヨウタ
	- ▶8040 サトウ ジユン
	- 8083 ムロイ リユウジ
	- 8093 ヨコヤマ リヨウ

[本来」「ョ、ュ」と拗音(ちいさな文字)にすべき内容が「ヨ、ユ」と登録

## 講義の方針と成績

□講義の方針

部屋 : 1211 グループワーク室 で行う<br>中空 : 誰美 : PO 汽型

内容 : 講義 + PC 演習

毎回 Note-PC と電源が必須 (ネットワークも利用する)

資料 : 原則 On-Line

栗野の Web Page : http://edu-gw2.math.cst.nihon-u.ac.jp/~kurino

▶当日の午前中に公開:後日(講義中?)に修正される事もある

プリントは配らないので必要な物は、各自、自分でプリントアウトする

○毎回提出課題が出る

課題の提出期限は、課題が提示された講義の次の講義のある日内

評価 : 課題 \* 試験 - 講議中の望ましくない態度

課題:80%\*試験:80%-講議中の望ましくない態度:0%=成績:64%

○課題は全て提出が原則 (全堤出で 100%)

▶課題毎の期限はあるが、最終期限(試験の当日の朝)までは何時でも受け取る

試験は、最後の講義の時間に行う

**▷持ち込みは何でも「可」(PC は必須)** 

## CST Portal の使い方

### □ CST Portal

理工学部の情報提供の場

理工学部からの情報は、CST Portal に通知される

数学科/講議担当者/事務局からも連絡がなされる

### CST Poratl II ( CST Poratl の中にある )

主に講議と関連した情報が提供される

▶両者を区別せずに、単に「ポータル」と呼ぶ

「コンピュータ概論 A/B」では、この CST Portal II の機能を利用する

### コンピュータ概論 A/B での利用

出席 (毎回) : 後ろの「学生証の提示」とは「別」

ただし、マークできるのは「当日の午後」だけ

課題提出 (ほぼ、毎回) : 何らかの形で「課題提出」がある

▶期限 (一週間) があるが、試験日までに提出すれば良い(溜めると辛い)

ネットワークがあればどこからでもできる

## 本日の課題 (2018/04/10)

□前回の課題

初日なのでなし

### 今週 (2018/04/10) の課題

CST Portal での課題提出

提出形式: メッセージ

提出内容 : 学籍番号、名前、NU-AppsG のアドレス、座右の銘

講義中のルールなど

#### 相談 (演習中)

大いにやろう / 互いに教えあおう / コピー可

▶ただ、コピーだけしていると試験で点が取れない

oPC の得意そうな人と友達になれ

▶教えると、より学習が進む (双方にメリット)

インターネットを活用しよう (まず、「ググる」)

ポータルなどで、情報交換しよう

メールでの質問もしよう

[禁止]

ID/PW を教えて、代わりに操作してもらう事

▶自分で操作しなければ、覚えません !!

「教えてもらいながら作業する」のは問題なし

講義中に話をする事 (演習中は可)

私語厳禁 -> PC/携帯電話で、チャット/ツイート/ラインしてください

1211 GW (グループワーク) 室内での飲食

「持込」も「不可」です : 鞄等にしまって「目に入らない」ようにしてください

### 私語について

□講義中の私語は厳禁

教室内を騒がしくして \*他人の邪魔をする\* のは止めてください

▶ 貴方には詰まらなくても、他の人は興味を持っているかもしれません

他の学生の学習を妨害しようとする行為は厳罰します

▶講議中に騒ぐ学生は教室の外に追い出します

▶「望ましくない熊度」としてカウントします

内容が詰まらなかったら..

どうぞ、ボイコットしてください (教室を出ましょう)

▶後で、抗議のメールを出すと良いでしょう

掲示板で批判するのも適切な手段です

出席は評価の対象としていません(出席を取るのは習慣化のため)

単位を取るには課題を出し、試験で結果を出せば十分です

課題の内容は Web を参照すれば良いので出席しなくても大丈夫です

受講者間での情報交換

ネットワーク経由で行いましょう

メール / チャット / 掲示板

## 口答での質問について

#### 質問をすることは基本的に良い事です

- 「質問」とは「聞きそびれた事を尋ねる事」ではありません
	- ▶公開している資料に書かれている内容は自分で読んで確認してください
- 「質問」とは、次の様な形をした物です
	- 「話を聞いていて~までは判ったのだが、~の部分が理解できません」
	- 「~に関する内容は、~にある事は判ったが、その中の~の意味が解りません」
- 「~の資料にある様に、~の操作をしたのに、~の様にならないでますが」
- 「全然わかんないから教えて」は、質問とは認めません
	- 「聴いていませんでした」/「見ていませんでした」も基本的に対応しません
	- ▶この手の「発言」は、「講議の邪魔」と解釈します
	- 「ちゃんと質問したい人」の時間を奪っていますので
- 疑問の提示は口頭でなく、ネットワークを利用しましょう
	- 知りたい事(質問を含む)はできるだけ on-line で
		- 情報を共有するように努力しましょう (講議への不満も重要な情報!!)
		- ▶私的な内容を含む場合は、メールを利用しましょう

## 「望ましくない態度」

「望ましくない態度」とは ?

教室で、他の学生の学習を阻害する行為

講議中に 私語をする / 騒ぐ / 音を鳴らす / etc..<br>.

自分が聴かなかった事を質問する

「自分 \*だけ\* が良ければ良い」という態度

「質問をする『権利』」には「自分でできる事は済ませるという『義務』」が伴う

以下は、「望ましくない態度」とカウント \*しません\*

○ 欠席 / 遅刻 / 居眠り / スマフォいじり / 生理現象への対応(他)

ボイコットなどによる途中退出を含む (当然の権利)

抗議のメール / 掲示板などでの講議内容に関する批判

講議と無関係な Web 参照 / チャット

 ただし、資料配付時だけは、YouTube/ニコニコ動画等の動画サイトの参照は厳禁「望ましい態度」とは ?

他の学習者にも \*為になる\* 行為

講議の説明内容に関する 3 秒以内の質問

 「聴いて変だ」と思ったら、その時点で発言しよう (手を挙げるのがベター)資料に関する、誤りや、不明な点の指摘

ノートの取り方

ノートとは

講議を聞いて、重要なポイントをまとめる作業

▶板書の内容を記録する事では \*ない\*!!

「写す」のが目的なら、デジカメを使おう(要:教員の許可)

口頭で述べられた \*重要なポイント\* を記録する事が主

板書を写すのに夢中で、講議を聞き落とすのは本末転倒

□重要なポイント

口調が変った(声が大きくなった、ゆっくりになった、高くなった)

○同じ事を「繰り返し」言った

特別な個所(最初や最後)で言った

上手なノートの取り方

教科書に書き込む(教科書がなければ資料を利用)

▶予習: 前もって、教科書を読み、疑問点を見付けておく

講議: 教科書に記載されていない内容をメモ(ノート)する

復習: 疑問はなくなったか/メモの意味が解かっているか確認

### 遅刻者の悲劇

遅刻の何が悪いか

遅刻した本人が、遅刻の被害を被るのは、本人の問題なので、不問

問題は、遅刻者が自分の被害を減らそうとして、他人に迷惑をかける事

□遅刻者の罪

講議中に入ってきて、わざわざ真中の席に座る

後から静かに入って、他の人の邪魔にならないように隅に座れ !!

友達と挨拶をしようとする

既に講議は始まっている、他の人の邪魔をするな(悪しき習慣) !!

友達に現状を確認しようとする

 不安は解るが、今の内容を聞け/不足分の補足は講議終了後にしろ !!重要なアナウンスを聞き落す

 講議の最初に重要なアナウンスがある事が多い/後で確認しろ !!□遅刻はしょうがない (事もある)

遅刻者としての自覚を持って振る舞わない事が罪

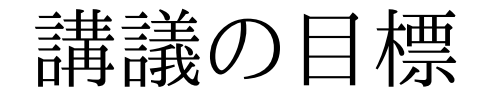

#### □講議の目標

コンピュータの基本的な内容を学ぶ

- ▶操作方法 / 動作原理 / ソフトウェアの利用法
- 二年次での講議/演習に必要な内容を学ぶ
- 二年次設置の「ソフトウェア概論 A/B」で又、顔をあわす事に..

操作方法

Windows のファイルシステム

ファイルの削除など

- コマンドプロンプトの利用方法
- ソフトウェアのインストールと削除
- アプリケーションの検索方法
- インターネット活用
- オフィス・アプリケーション

Word / Excel / etc..

## 講議の(裏の)ねらい

#### コンピュータ概論

数学科内の設置科目

単なる情報科目とは考えない

数学を学ぶ上でのコンピュータ活用

一般的な情報器機としての利用(実学)

▶一般生活で役立つので、数学で \*も\* 役立つ

数学のために役立つ

高等数学のための高等電卓 : mathmatica

数式が自由に表現できる文章整形ツール : TeX

数学と情報の違い

情報の考え方を通して数学を \*外\* から見る

▶共通部分:「考え方」を意識しないと駄目

 異なる部分 : 自分でやる(数学)か、他(計算機)にやらせるか計算機を \*使う\* 人間になって欲しい

o計算機に \*使われる\* 人間にはなるな‼

## コンピュータの学び方

### コンピュータの学び方

○習うより慣れろ

とにかく使い倒す

何時でも、手元に置いて、触っている (携帯はそうして学んだ)

キーボード入力が速くできるようにしよう (タイピングゲームがお勧め)

情報が命

使い方に関する情報を収集交換しよう

インターネットを利用しよう

友達と使い方の情報を交換しよう

□色々、試してみよう

今だったら、問題が起きても、やりなおしが簡単

「失敗」を恐れるな

今後

#### 本日作業が終らなかった場合

次回の講義(2018/04/17, 1, 2 限)までに完了する

**▷昼休みに 1211 で補講するので Note-PC を持って早めに来る** 

自分でソフトウェアをインストールする場合は

よかったら、事前に相談してください

特に「売り物」

フリーウェアは大丈夫

自宅に帰ったら

バックアップを作る事

## 連絡先

Web:

http://edu-gw2.math.cst.nihon-u.ac.jp/~kurino

E-Mail:

o kurino@math.cst.nihon-u.ac.jp

## 次回予告

### 次回(2018/04/17)の予定

- 次回は様々な Software のインストールする
- 新入生は、概論の履修予定がなくても Note-PC を持って来て参加する持って来る物
	- Note-PC と電源 ( 概論の講議では毎回もってくる )
	- 情報センターの「ID/PW 通知カード」( LAN の利用に必要 )
	- 学生証
	- DVD-Drive ( ソフトのインストールに必要になる可能性がある )
- 再履修の方は、出席不要 ( もちろん、参加は歓迎 )
- 新一年生でなくても、初めて概論を履修する方は次回も参加する

チェックリスト

### 入手

情報教育研究センターガイドブック(学生版)

提出

誓約書

PC 設定

無線 LAN の設定

消音 : 講議中は音が出ないようにする

作業

NU-AppsG のメールアドレス/パスワードの入手

大学としては、NU-AppsG で連絡を取りたい

CST Portal へのメール転送設定

スマートフォンによる利用

まとめ

全体

私語厳禁: 他人への迷惑行為を禁止

質問奨励: 「知らない/解らない」事を放置するな

□数学科 Note-PC ガイダンス

Note-PC のセットアップ : 教室の WiFi につながっていますか ?

誓約書の提出 ( 今回間に合わなかった人は、次回に )

情報ガインダス

 ID/PW の重要性 / NU-Mail / センターの窓口の位置 / CST Portal教務ガインダス

Web 履修登録 / シラバスの確認

## Windows 10 の確認

□ Windows 10 の Version の確認 [スタート] -> [設定] -> [システム] -> [バージョン情報]チェック項目

「64bit-Base Operating System」か ?

「Windows 10 Pro」か ?

□不適切な場合

HP のマニュアルに従い、最初から再設定する

▶「何時でも」最初の状態に戻せる!!

## FAQ

Q. hp の登録保証サポート登録は ?A. しなくても良い(しても良い)